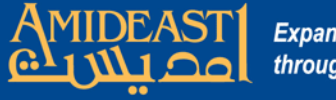

## **Expanding Opportunity** through Education and Training

## Instructions for Customer Service Representatives to AOEPT Check Scores

These steps will show you how to log on and go to the section where student AOEPT scores are displayed.

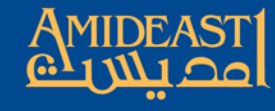

**Expanding Opportunity<br>through Education and Training** 

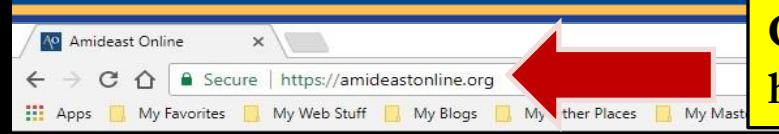

## Okay, to begin, open your browser and go to https://amideastonline.org

You are not logged in. (Log in)

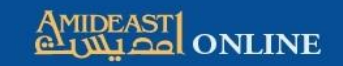

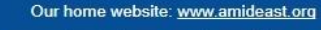

+1 (202) 776-9611

admin@amideastonline.org

**HOME COURSES & RESOURCES V HELP DESK ~** 

AEO App Our Apple IOS and Google android apps are updated and available for smartphone users. Go to the footer below for more information.

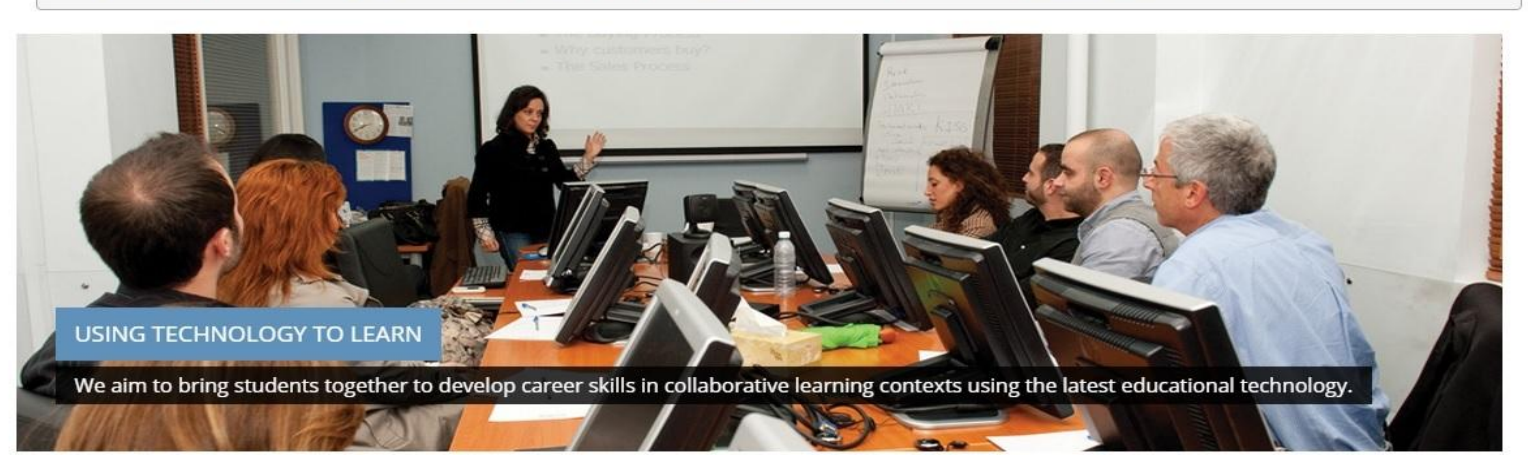

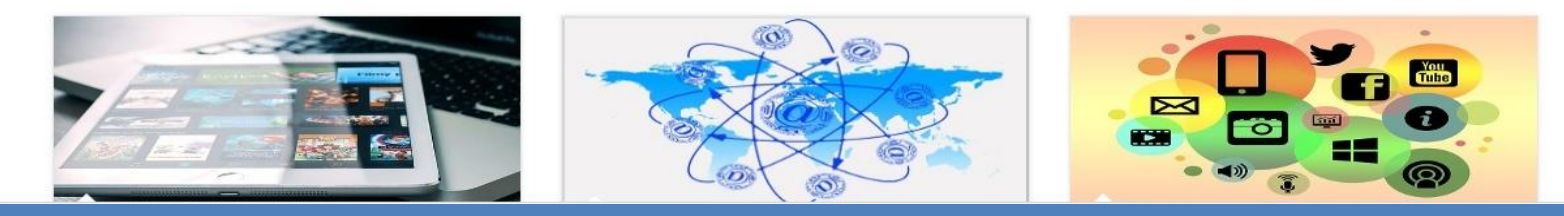

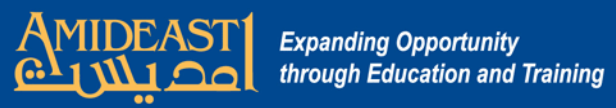

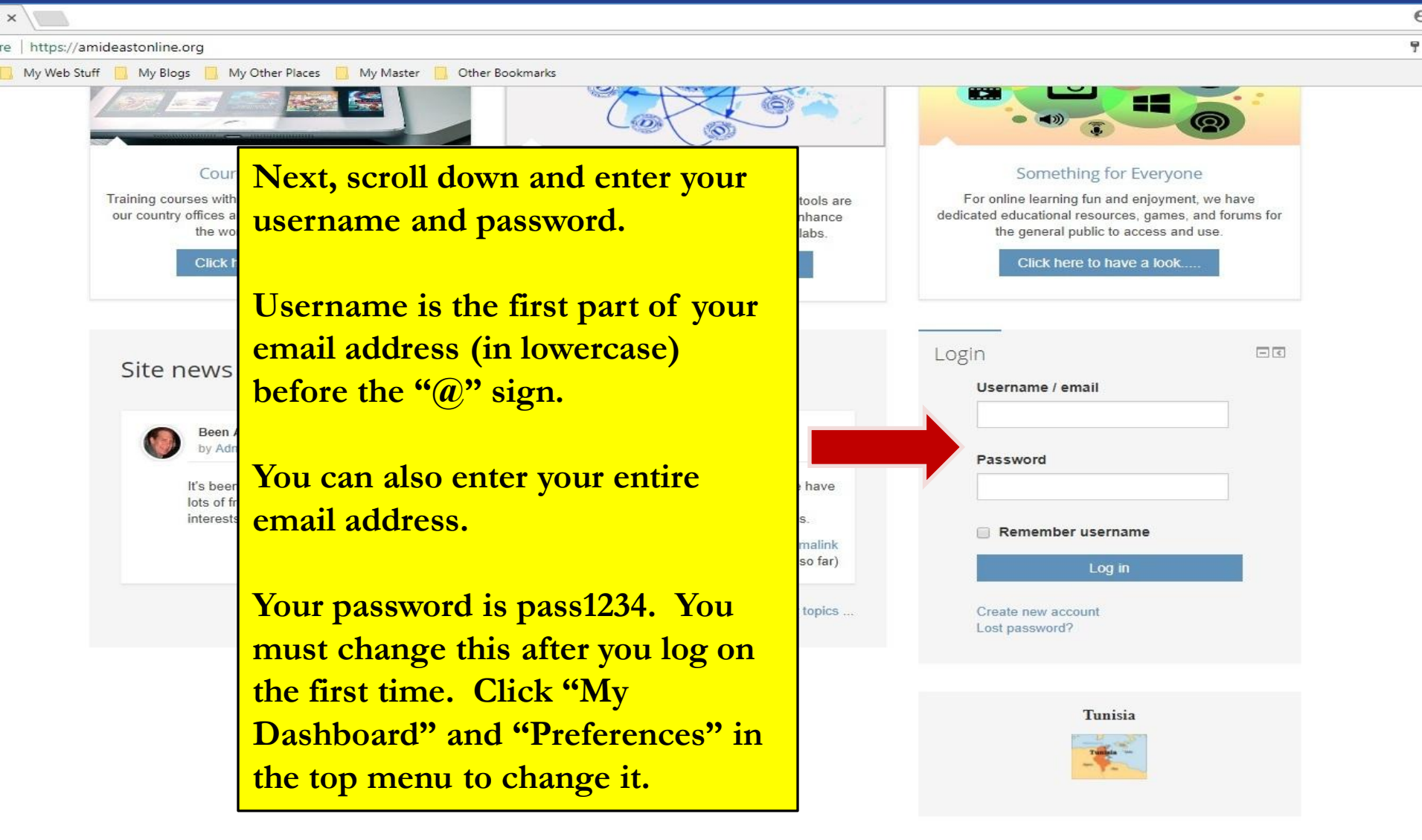

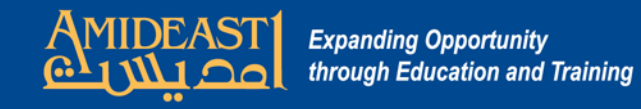

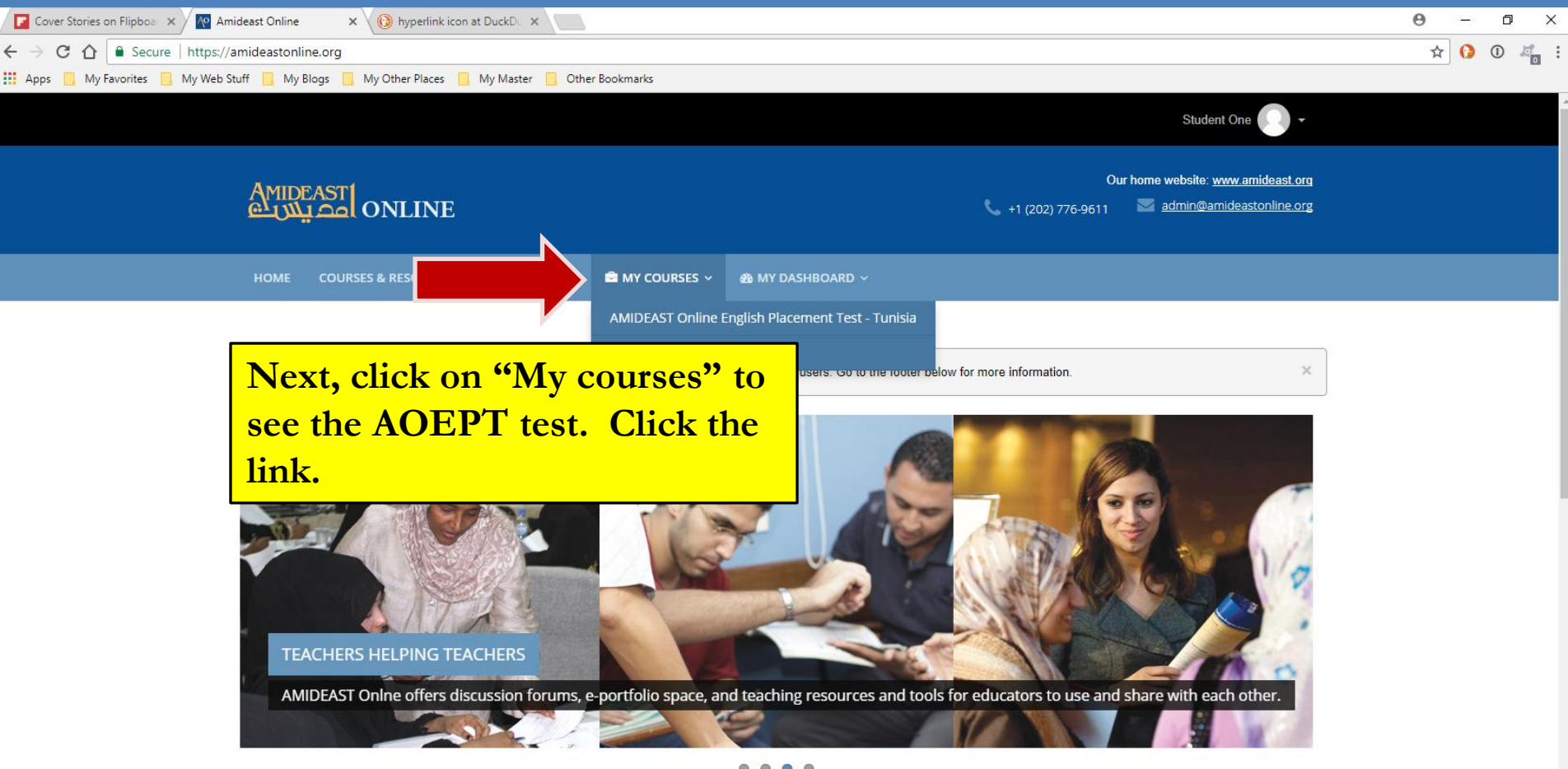

....

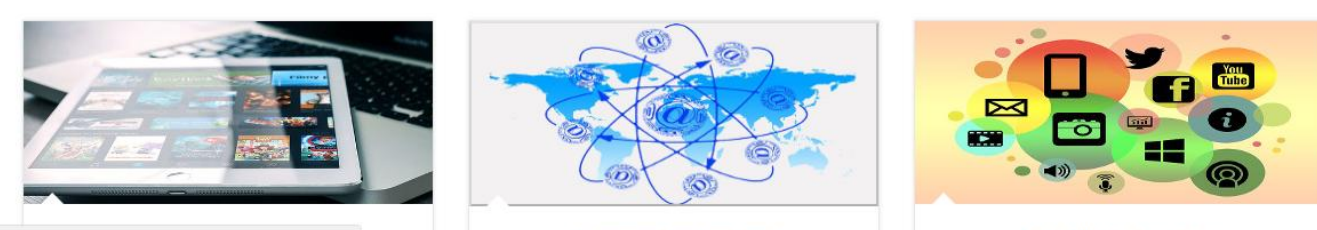

https://amideastonline.org/my/index.php

**Resources for Teachers** 

Something for Everyone

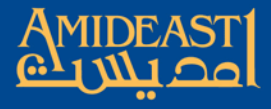

**Expanding Opportunity** through Education and Training

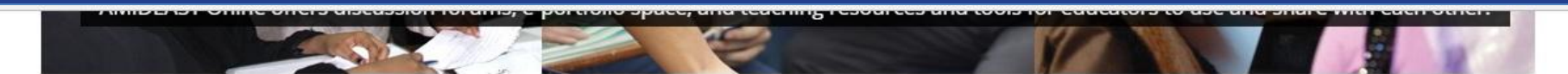

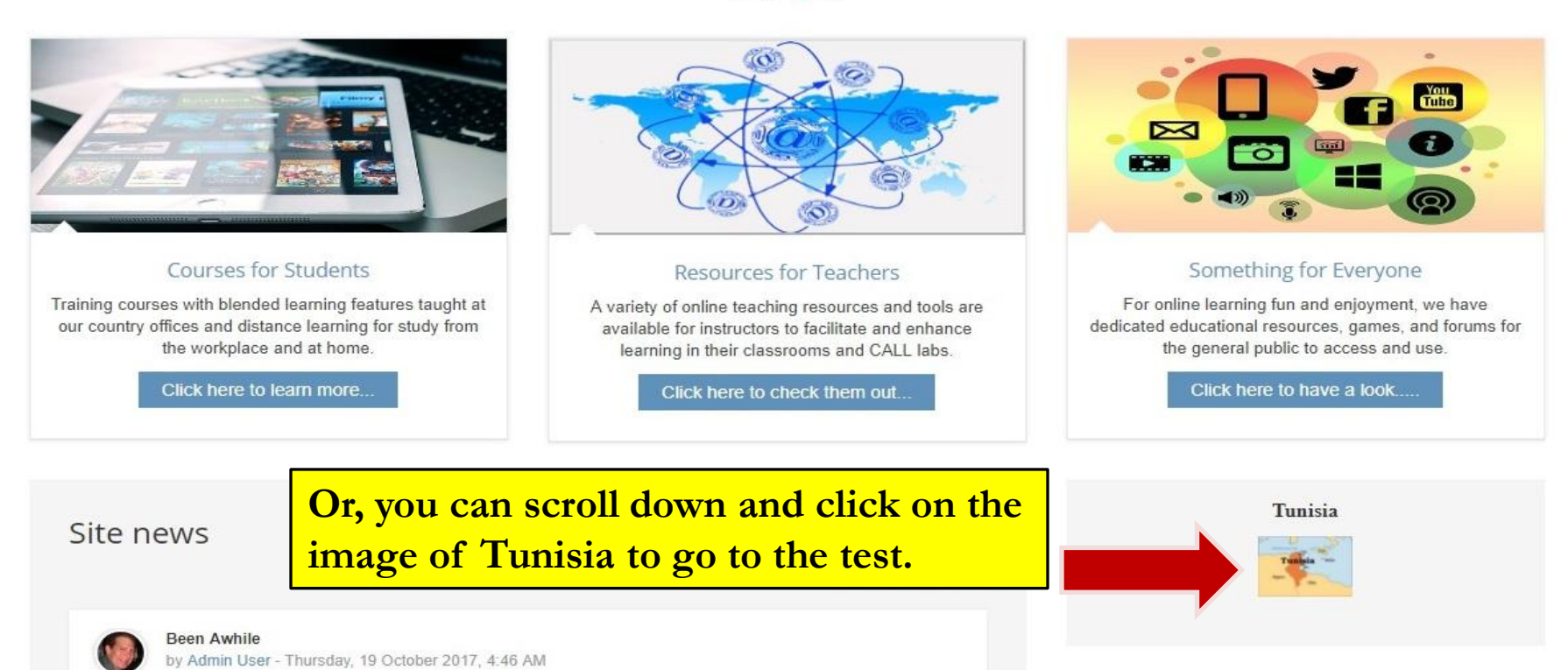

It's been awhile since many of you visited so I want to encourage you to check out our offerings. We have lots of free stuff for your learning and enjoyment so go to the third box above to find something that interests you. If you are enrolled in any of our courses, be sure to maximize your online opportunities.

> Permalink View the discussion (0 replies so far)

> > Older topics ...

Contact Us!  $\Box$ Your name (required) Email address (required) Subject (required)

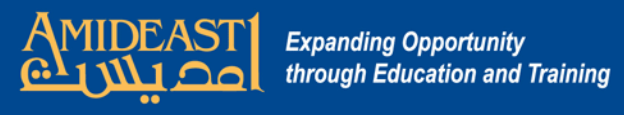

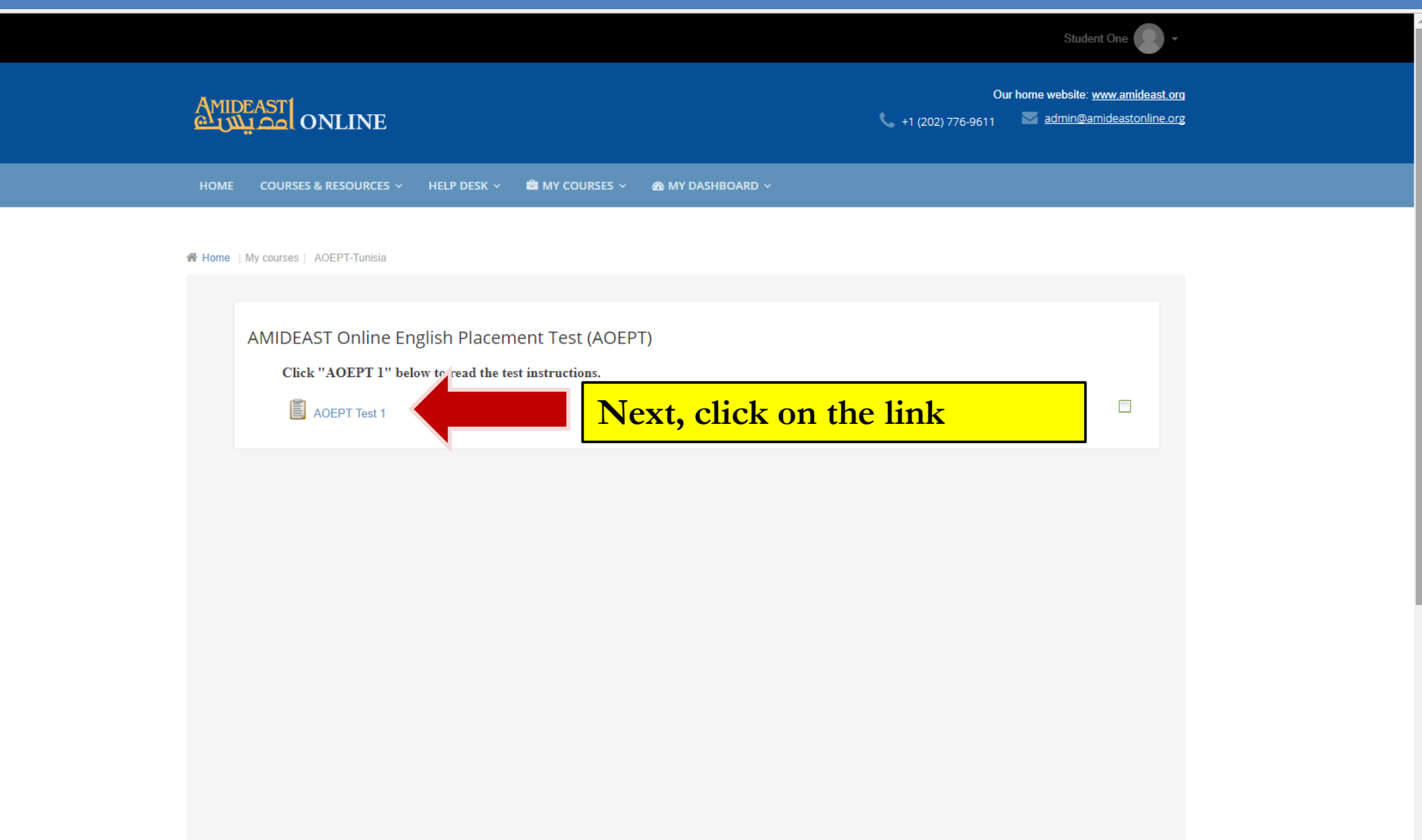

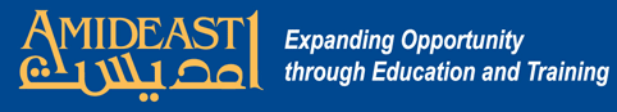

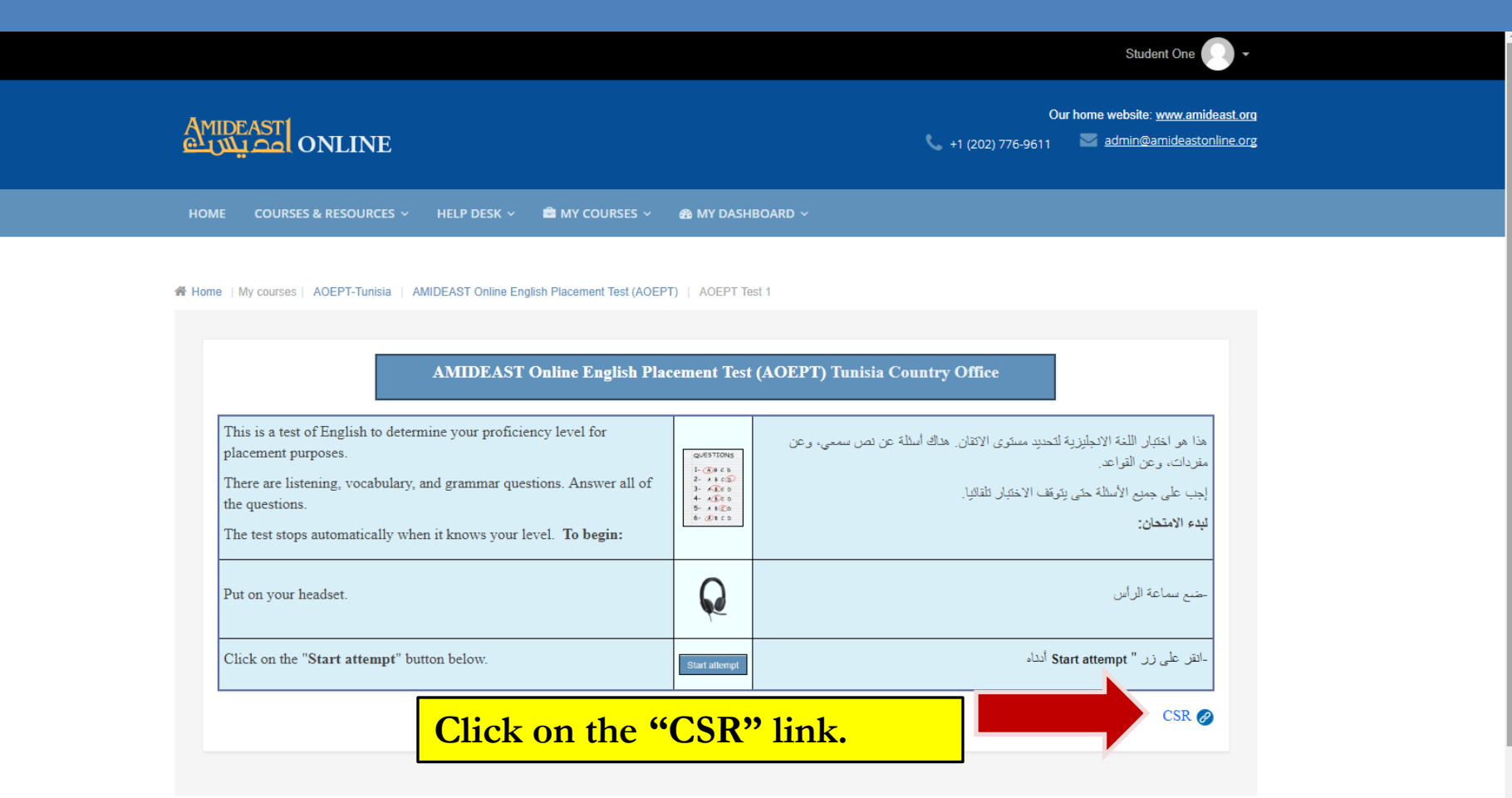

Privacy statement **About us** Terms of use Contact

Please note: The AEO android and IOS apps are available for users. If you already have them on your smartphone, just go there to update to the latest working version. If you don't have them yet, you can install either of them by clicking on the applicable link below. You can also search for them on Google Play Store or iTunes App Store.

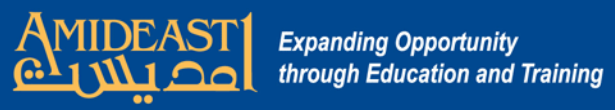

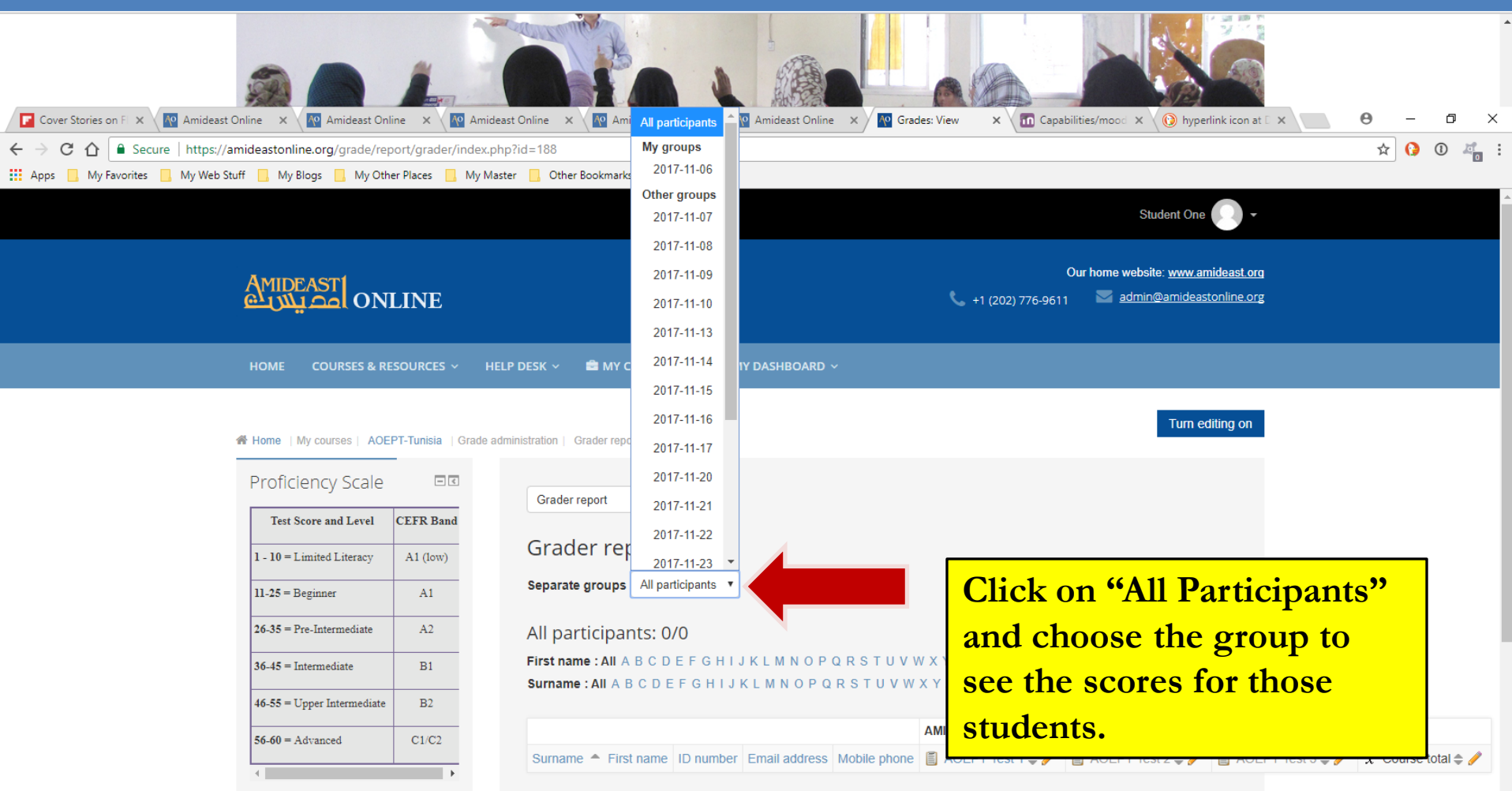